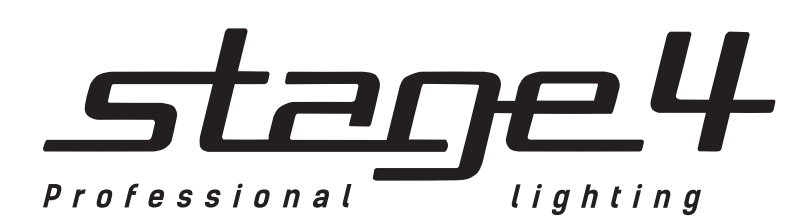

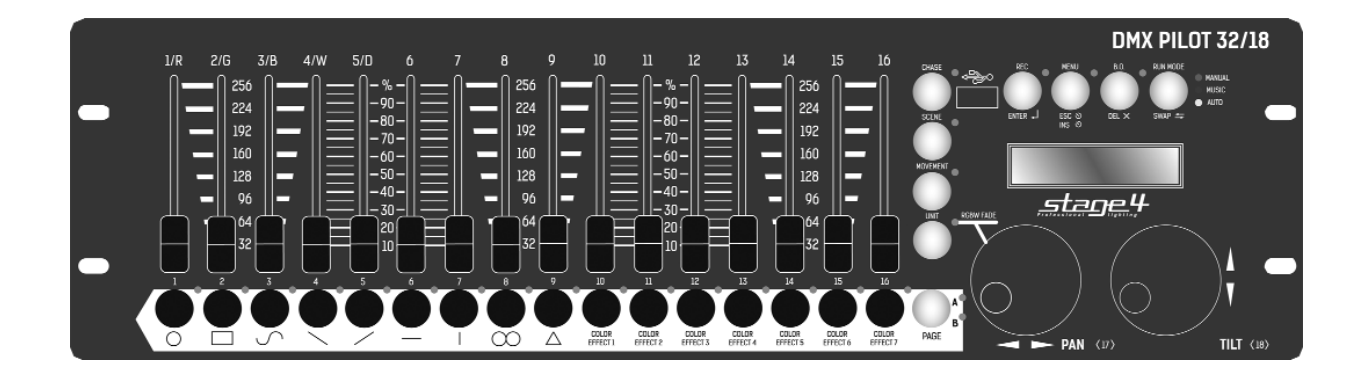

# **DMX PILOT 32/18/2018**

Руководство пользователя

Версия 1.0

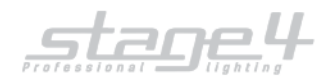

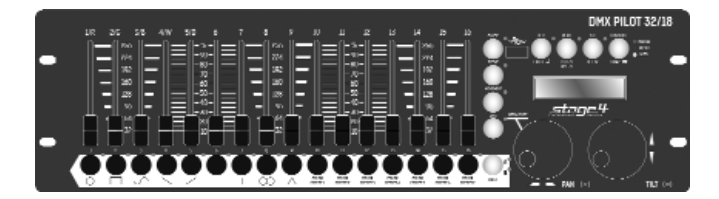

# **Технические характеристики**

- 512 DMX каналов могут быть назначены по желанию (мягкий патч)
- 32 приборов до 18 каналов каждый
- USB порт для сохранения и загрузки шоу
- Быстрое программирование благодаря встроенному
- генератору эффектов 9 для PAN/TILT и 7 для RGBW приборов
- 32 программируемых цейза, 100 сцен в каждом • Режимы работы: ручной, автоматический и звуковая активация.
- 32 программируемых сцены
- 16 фейдеров
- 2 колеса для PAN/TILT
- Цифровая коррекция чувствительности микрофона
- Поддержка RDM
- Размеры: 482 х 134 х 70 мм
- Вес: 2 кг

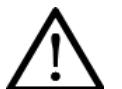

# **Внимание!**

Прибор **DMX PILOT 32-18** предназначен только для профессионального использования. Приступайте к эксплуатации прибора только после внимательного изучения данного руководства!

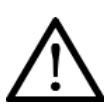

# **Внимание!**

В случае самостоятельного ремонта во время гарантийного периода, данный прибор снимается с гарантии!

# **Меры безопасности при эксплуатации прибора**

#### **Внимание!**

- ✔ В случае нанесения ущерба вследствие пренебрежения данным руководством, прибор снимается с гарантии. Региональный дилер не несет ответственности за любые дефекты или проблемы, появившиеся вследствие несоблюдения правил руководства пользования.
- ✔ Пожалуйста, убедитесь, что прибору не нанесен видимый ущерб при перевозке. В случае обнаруженных повреждений, не вводите прибор в эксплуатацию и незамедлительно свяжитесь с региональным дилером.
- $\blacktriangleright$  Выбирая место установки, избегайте экстремально жарких, влажных и запыленных мест.
- Если прибор подвергся значительным перепадам температур, то его необходимо выдержать при температуре эксплуатации (как правило, комнатной), во избежание появления конденсата на внутренних частях прибора, и только затем включать в сеть.
- ✔ Данный прибор относится к III классу защиты от поражения электрическим током. Прибор должен эксплуатироваться с помощью подходящего источника питания.
- ✔ Всегда отключайте прибор от питающей сети, если он не используется, а также перед проведением чистки.
- В случае нанесения ущерба самостоятельными манипуляциями с прибором или эксплуатации прибора неуполномоченным на то лицом, прибор снимается с гарантии.
- Не допускайте детей к работе с прибором!
- Все работы по устранению неполадок и обслуживанию прибора должны производиться только уполномоченным персоналом.

# **DMX PILOT 32/18 DMX PILOT 32/18**

**DMX Pilot 32/18 контроллер для управления** как: полноповоротные светильники «головы», сканеры и светодиодные светильники с системой синтеза цвета RGBW, 2 колеса для точного позиционирования PAN/TILT. Богатая библиотека **встроенных эффектов. Поддержка RDM (Re**mote Device Management - удаленное управление прибором). **ление прибором).**

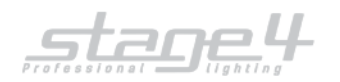

#### **Использование по назначению**

- ✔ Данный прибор работает под напряжением 9-12 В, 300 мА, напрямую поступающим через блок питания. Блок питания работает под 100-240 В, 50/60 Гц напряжением переменного тока. Прибор разработан только для использования в помещении.
- ✔ Не бросайте прибор и не подвергайте его вибрации. Избегайте применения грубой силы при установке или управлении устройством. При выборе места для установки, убедитесь, что в прибор не попадет влага или пыль, и он не подвергнется сильному нагреву.
- Прибор не должен использоваться или храниться в местах, где влага или туман могут повредить устройство. Влага может снизить изоляционные характеристики прибора и привести к смертельным электрическим ударам. При использовании дым-машин убедитесь, что прибор не подвержен прямому воздействию дыма и установлен на расстоянии минимум 50 см от дым-машины. Количество дыма в помещении не должно мешать обзору, по крайней мере, на расстоянии 10 метров.
- $\checkmark$  Внешняя температура должна оставаться в пределах от -5℃ до +45℃. Относительная влажность воздуха не должна превышать 50% при температуре +45ºС. Прибор должен использоваться только на высоте в пределах 20-2000 м над уровнем моря. Никогда не используйте прибор во время гроз. Перенапряжение может вывести прибор из строя. Во время грозы всегда отключайте прибор от сети.
- ✔ Приступайте к работе с прибором только после ознакомления с его функциями. Не позволяйте неквалифицированному персоналу управлять прибором. Чаще всего причиной повреждений является непрофессиональное использование прибора!
- ✔ Пожалуйста, используйте оригинальную упаковку при транспортировке прибора. Никогда не снимайте серийный номер с устройства, так как это влечет за собой утрату гарантии.
- ✔ Имейте в виду, что любые несанкционированные модификации прибора запрещены по причинам безопасности! Если данный прибор будет использоваться иначе, чем описано в данной инструкции, он может получить повреждения, влекущие за собой утрату гарантии. Кроме того, использование прибора не по данному руководству может привести к опасным ситуациям, таким как короткие замыкания, ожоги, электрический шок и т.д.

# **Элементы управления и разъемы**

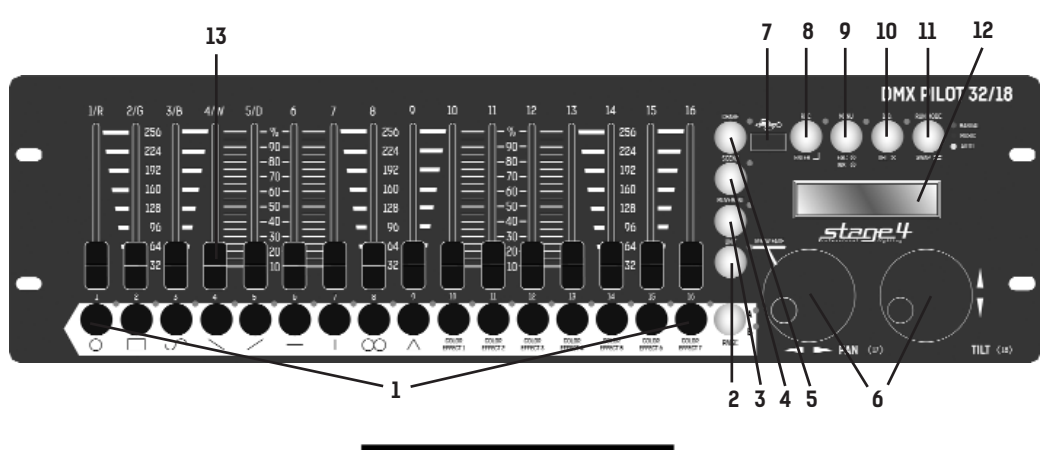

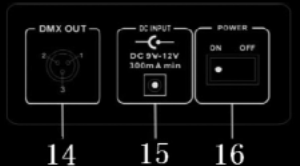

- **1 Кнопки приборов 1-16** С различным функциями для различных режимов
- **2 Кнопка FIXTURE** Когда активирована, кнопки 1-16 используются для выбора устройств

# **3 Кнопка MOVEMENT**

Когда активирована, кнопки 1-16 используются для встроенных движений

**4 Кнопка SCENE**

Когда активировано, кнопки 1-16 используются для выбора сцены

#### **5 Кнопка CHASE**

Когда активировано, кнопки 1-16 используются для выбора чейза

**6 Колеса PAN/TILT**

С различным функциями для различных режимов

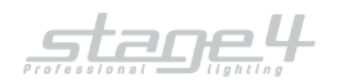

## **7 USB порт**

Для обновления прошивки и восстановления данных. Поддерживаемые системы – FAT16/FAT32

- **8 Кнопка REC/ENTER**
- **9 Кнопка MENUS/ESC**
- **10 Кнопка BLACKOUT/DEL**
- **11 Кнопка RUN MODE/SWAP**
- **Управление**

# **Кнопки 1-16**

В режиме CHASE, нажмите кнопку с номером и чейз будет активирован/деактивирован.

В режиме SCENE, нажмите кнопку с номером и сцена будет активирована/деактивирована.

В режиме MOVEMENT, нажмите кнопку с номером и движение будет активировано/деактивировано.

#### **Фейдеры**

Подвиньте фейдер для настройки значения DMX-канала.

#### **Колеса горизонтального/вертикального движения**

Колеса горизонтального/вертикального движения функционируют в зависимости от режима по-разному: В режиме CHASE, колеса PAN/TILT используются для настройки скорости чейза и тайминга соответственно.

В режиме SCENE, колеса не используются.

В режиме MOVEMENT, колеса управляют параметрами данного режима.

В режиме FIXTURE, колеса PAN/TILT используются для настройки значений PAN/TILT.

#### **Расстановка устройств по фейдерам**

Перед использованием устройства необходимо настроить расстановку управляемых приборов по фейдерам контроллера.

#### По умолчанию:

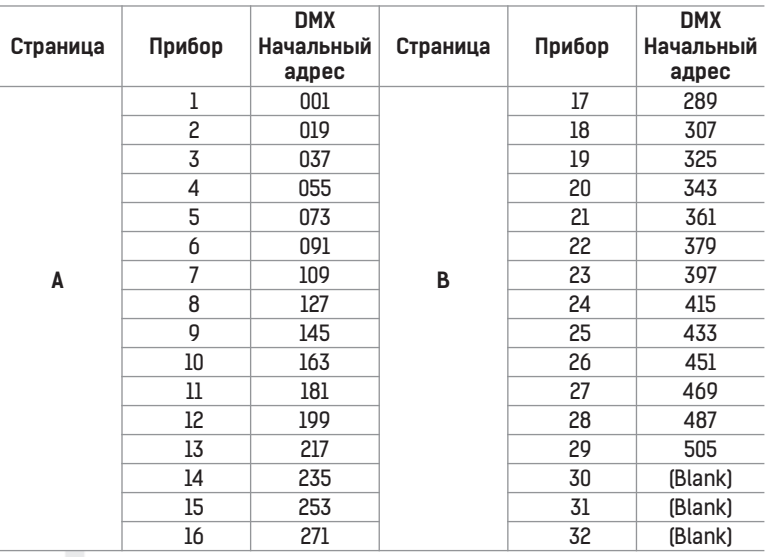

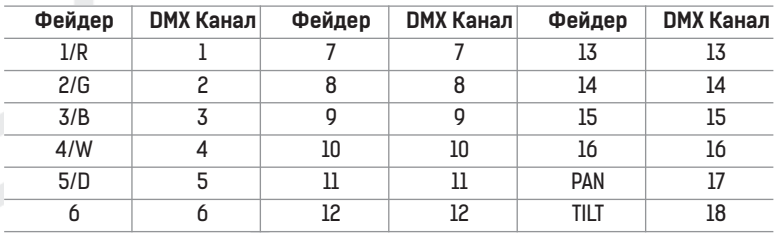

- **12 LCD дисплей**
- **13 Фейдеры**
- **14 DMX Вход/Выход**
- **15 DC Вход**
- **16 Питание Вкл/Выкл**

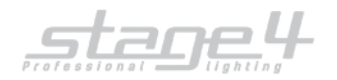

В таблице выше, R=RED, G=GREEN, B=BLUE, W=WHITE, D=DIMMER Начальный адрес + положение фейдера DMX канала - 1 = DMX-адрес.

Например: по умолчанию, FIXTURE1 «PAN» адрес DMX канала – 25, FIXTURE2 «PAN» DMX – 51.

В данном контроллере необходимо расставлять каналы DMX по начальному адресу. Например, если вы используете вращающуюся голову, сначала необходимо соотнести каналы PAN/TILT головы с колесами горизонтального и вертикального движения контроллера. Если вы используете светодиодный прибор, необходимо соотнести каналы RED/GREEN/BLUE/WHITE/DIMMER с фейдерами контроллера соответственно. При правильной расстановке этих каналов контроллер сможет управлять приборами со встроенными движениями и наплывами.

#### **Управление меню**

#### **Вход/выход**

Нажмите и удерживайте кнопку MENUS в течение трех секунд. В меню содержатся следующие опции:

- «01. Patch fixture» для расстановки начальных адресов приборов и каналов
- «02. Reset factory» возврат к заводским настройкам
- «03. delete all Fixture patch» удаление всех настроек каналов устройств
- «04. Fade mode» для включения режима наплыва
- «05. RDM DMX Address setup» для выполнения функций RDM
- «06. Data back up» восстановление данных с помощью USB-накопителя
- «07. data load» для загрузки данных с USB-накопителя
- «08. Send fixture Update file» для отправки файла обновления.
- Используйте колесо PAN чтобы ориентироваться в меню

#### **Опции меню**

#### «01. Patch fixture»

- 1. Поверните колесо PAN для выбора «01. Patch fixture».
- 2. Нажмите ENTER для подтверждения выбора.
- 3. Выберите прибор (может быть выбран только один прибор).
- 4. Нажмите SWAP для переключения между четырьмя значениями: DMX START ADDRESS, FADER CHANL, FADER REVERSE и COLOR FADE.
- 5. В «DMX START ADDRESS», поверните колесо PAN для настройки адресации DMX; нажмите ENTER для сохранения,
- DEL для удаления существующего DMX-адреса.
- 6. В «FADER CHANL», поверните колесо PAN для выбора фейдера (от 1/D до TILT). Проверните колесо TILT для настройки адреса соответствующего канала DMX от 1 до 40. Нажмите ENTER чтобы сохранить настройки или DEL чтобы удалить существующие настройки.
- 7. В «FADER REVERSE», поверните колесо PAN для выбора фейдера (от 1/D до TILT). Проверните колесо TILT чтобы выбрать YES или NO; YES означает включение реверсивного движения фейдера соответствующего канала; NO – инверсивного. Нажмите ENTER чтобы сохранить настройки.
- 8. В «COLOR FADE», вы можете включать/выключать тайминг наплыва цветных каналов прибора. Проверните колесо PAN чтобы выбрать YES или NO; YES означает включение; NO – выключение. Нажмите ENTER чтобы сохранить настройки.
- 9. Чтобы скопировать настройки одного прибора на другой, нажмите и удерживайте кнопку соответствующую настроенному прибору и затем нажмите кнопку соответствующую новому прибору.
- 10. Нажмите ESC для выхода из режима.

#### **Настройки «DMX START ADDRESS» + «FADER CHANL» - 1= DMX адрес фейдера**

**Например:** Устройство 1 установлено на 11, в то время как начальный адрес DMX и его фейдер 1/D установлены на канал 1. Переместите первый фейдер (1/D Устройства 1) чтобы изменить значение 11-ого канала DMX. Но если Устройство 1 установлено на 11, а начальный адрес DMX и его фейдер 1/D установлены на канал 10, то перемещение первого фейдера изменит значение 20 канала DMX.

При соотнесении каналов и значений устройств, знак «!» на дисплее означает перекрытие одних каналов другими. Это должно быть исправлено, иначе значения DMX будут изменяться с ошибками.

**Например:** Начальный адрес Устройства 1 – 001, устройство работает в 26-канальном режиме. Другое устройство не может занимать адреса 001-026, поэтому его начальным адресом должен стать 026.

#### **«02. Reset factory» (восстановление заводских значений)**

- 1. Поверните колесо PAN для выбора «02. Reset factory».
- 2. Нажмите ENTER для подтверждения выбора.
- 3. Поверните колесо PAN для выбора YES или NO.
- 4. Нажмите ENTER для подтверждения или нажмите ESC для выхода из режима.

#### **«03. delete all Fixture patch» удаление всех настроек каналов устройств**

- 1. Поверните колесо PAN для выбора «03. delete all Fixture patch».
- 2. Нажмите ENTER для подтверждения выбора.
- 3. Поверните колесо PAN для выбора YES или NO.
- 4. Нажмите ENTER для подтверждения или нажмите ESC для выхода из режима.

## **«04. Fade mode» Настроить режим наплыва**

ALL CHANNEL: управляя чейзами, все каналы работают в режиме наплыва

ONLY PAN/TILT: управляя чейзами, только PAN/TILT каналы работают в режиме наплыва

- 1. Поверните колесо PAN для выбора «04. Fade mode».
- 2. Нажмите ENTER для подтверждения выбора.
- 3. Поверните колесо PAN для выбора ALL CHANNEL или ONLY PAN/TILT.
- 4. Нажмите ENTER для подтверждения или нажмите ESC для выхода из режима.

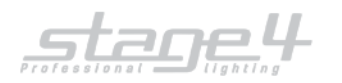

#### **«05. RDM DMX Address setup»**

- 1. Поверните колесо PAN для выбора «05. RDM DMX Address setup».
- 2. Нажмите ENTER для подтверждения выбора.
- 3. Поверните колесо PAN для выбора YES или NO; При положительном выборе вы войдете в режим управления RDM.
- 4. Устройство начнет поиск приборов, управляемых по RDM протоколу, после чего покажет на дисплее количество приборов.
- 5. Поверните колесо PAN для выбора RDM устройства; поверните колесо TILT чтобы установить DMX адрес RDM устройства. Нажмите ENTER для подтверждения.
- 6. Нажмите SWAP чтобы показать информацию о выбранном приборе; Нажмите DEL для проверки выбранного устройства.
- 7. Нажмите ESC для выхода из режима.

#### **«06. Data backup»**

- 1. Поверните колесо PAN для выбора «06. Data backup».
- 2. Нажмите ENTER для подтверждения выбора.
- 3. Поверните колесо PAN для выбора YES или NO; Нажмите ENTER для подтверждения.
- 4. Нажмите одну из пронумерованных кнопок (1-12) для сохранения файла резервной копии. В данном устройстве может быть сохранено 12 файлов, в соответствии с номерами кнопок 1-12. Если индикатор пронумерованной кнопки горит, это означает, что файл резервной копии находится в данном месте.

5. Нажмите ESC для выхода из режима.

#### **«07. data load»**

- 1. Поверните колесо PAN для выбора «07. data load»,
- 2. Нажмите ENTER для подтверждения выбора.
- 3. Поверните колесо PAN для выбора YES или NO; Нажмите ENTER для подтверждения.
- Нажмите одну из пронумерованных кнопок (1-12) для загрузки файла резервной копии.

#### **«08. Send fixture Update file»**

- Отправить новую версии прошивки.
- 1. Вставьте USB накопитель в USB порт.
- 2. Проверните колесо PAN чтобы выбрать «08. Send fixture Update file».
- 3. Нажмите ENTER для подтверждения выбора.
- 4. Проверните колесо PAN для выбора файла.
- 5. Нажмите ENTER для начала отправки.
- 6. Повторите шаг 5 для отправки еще одного файла.
- 7. Нажмите ESC для выхода.

# **Ручное управление устройствами**

Выберите необходимые устройства с помощью кнопок (1-16) и кнопки PAGE (Страница А: 1-16, Страница B: 17-32)

Передвигайте фейдеры и колеса PAN/TILT для настройки необходимых значений DMX.

Устройства могут быть выбраны как по одному, так и по несколько за раз. Например, для выбора устройств с 1 по 8 нажмите и удерживайте кнопку 1 и затем нажмите кнопку 8 – таким образом будут выбраны все эти устройства. То же справедливо и для снятия выбора устройств.

#### **Движение (MOVEMENT)**

В данном устройстве есть 16 встроенных программ движения. 9 из них для вращающихся голов и остальные 7 для светодиодных приборов. Перед запуском движения все приборы должны быть правильно распределены по каналам контроллера (см. «01. Patch fixture») Нажмите FIXTURE для активации режима FIXTURE

1. Выберите необходимые устройства с помощью кнопок (1-16) и кнопки PAGE (Страница А: 1-16, Страница B: 17-32)

2. Нажмите MOVEMENT для активации режима MOVEMENT.

3. Выберите нужное движение с помощью кнопок (1-16).

Движение 1-9 для горизонтального и вертикального движения вращающихся голов. «MOVEMENT RANGE» настраивается от 0 до 100%; «MOVEMENT OFFSET» - от 0 до 255; «MOVEMENT SPEED» используется для настройки скорости движения и «DELAY LEVEL» для установки задержки движения от прибора к прибору, чем больше приборов, тем выше значение данного параметра. Нажмите SWAP для переключения между настраиваемыми параметрами.

Движения 10-16 ненастраиваемые, для R/G/B эффектов светодиодных устройств.

#### **Редактирование**

Нажмите и удерживайте REC в течение 2 секунд для активации или деактивации режима редактирования.

#### **Редактирование сцен**

Каналы и движения могут быть отредактированы в сцене.

- 1. Активируйте режим.
- 2. Нажмите кнопку FIXTURE
- 3. Выберите необходимые устройства с помощью кнопок (1-8) и кнопки PAGE (Страница А: 1-8, Страница B: 9-16, Страница С: 17-24) .
- 4. Двигайте федеры и джоги для настройки DMX значений. Движения также могут быть включены.
- 5. Нажмите REC для записи.

6. Нажмите SCENE и кнопку с номером сцены для сохранения. Для сохранения сцен существуют 3 страницы. После удачного завершения со-

хранения сцены все индикаторы «моргнут» 3 раза.

7. Повторите шаг 3-6 для редактирования других сцен.

#### **Редактирование чейзов**

Каналы, сцены и движения могут быть отредактированы в чейзе.

1. Активируйте режим.

2.Нажмите CHASE (загорится индикатор).

3. Нажмите на кнопку с номером чейза.

4. Двигайте федеры и джоги для настройки DMX значений. Сцены/движения также могут быть включены.

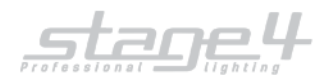

5. Нажмите REC для сохранения текущего шага.

6. Повторите шаги 4-5 для редактирования нового шага. Вы можете вращать колесо PAN чтобы просмотреть все шаги. Также можно нажать INSERT для добавления шага.

7. Когда все шаги отредактированы, нажмите кнопку с номером чейза для сохранения и выхода (ту же кнопку, что и в п.3)

#### **Запустить сцену**

1. Нажмите SCENE (загорится индикатор).

2. Нажмите на пронумерованную кнопку для активации сцены

#### **Запустить чейз**

1. Нажмите и удерживайте «PgDn/Clear» в течении 3 секунд, для сброса значения фейдера ручного управления.

2. Нажмите CHASE (загорится индикатор)

3. Нажмите на пронумерованную кнопку для активации чейза. Одновременно могут быть включены только 5 чейзов.

4. Нажмите RUN MODE для выбора режима управления:

AUTO: Чейзы работают в заданных секвенциях.

MANUAL: Вращайте колесо PAN для пошагового управления, вперед или назад.

MUSIC: Чейзы управляются с помощью звука.

Когда два или более чейзов работают одновременно, настраиваемый чейз отображается с помощью мигающего индикатора. Для настройки других чейзов нажмите соответствующую кнопку с номером в течение 2 секунд, чтобы ее индикатор замигал, теперь можно производить настройки. Последний активированный чейз всегда будет настраиваемым.

#### **Тайминг наплыва цветных каналов**

Нажмите FIXTURE; Нажмите и удерживайте FIXTURE и затем вращайте колесо PAN чтобы настроить тайминг наплыва цветных каналов. На каждое подключенное устройство можно установить свой тайминг наплыва.

#### **Обновление прошивки**

Создайте папку с названием «show-design2» в главной директории вашего USB-накопителя.

Скопируйте файл обновления «show\_design2.upd» в данную папку.

Вставьте USB-накопитель в USB-порт контроллера.

Отключите питание контроллера.

Нажмите и удерживайте кнопки REC + BLACK OUT + RUN MODE.

Включите контроллер и в течение 3 секунд дисплей отбразит: «PRESS ANY BUTTON TO UPDATE»

Отпустите кнопки REC + BLACK OUT + RUN MODE.

Нажмите любую кнопку для начала обновления.

После завершения обновления, перезагрузите контроллер; Новая прошивка работает.

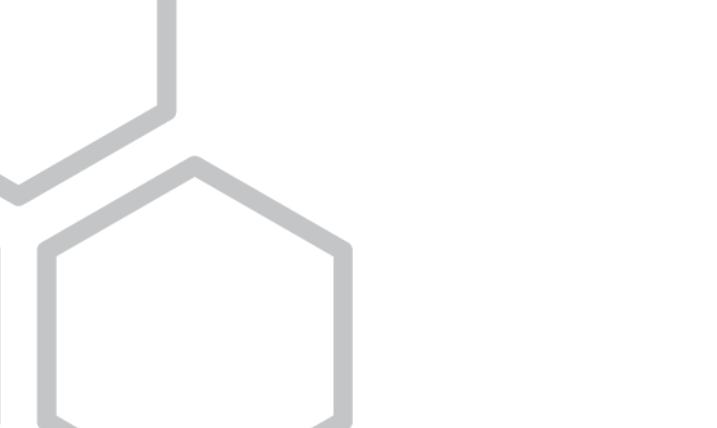

**www.imlight.ru www.stage4.ru**